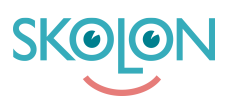

[Kunskapsbas](https://support.skolon.com/sv/kb) > [Funktioner i Skolon](https://support.skolon.com/sv/kb/funktioner-i-skolon) > [Min samling](https://support.skolon.com/sv/kb/min-samling-2) > [Så byter du Skola i Skolon som lärare](https://support.skolon.com/sv/kb/articles/s-byter-du-skola-i-skolon-som-l-rare)

## Så byter du Skola i Skolon som lärare

Tobias Karlsson - 2024-07-03 - [Min samling](https://support.skolon.com/sv/kb/min-samling-2)

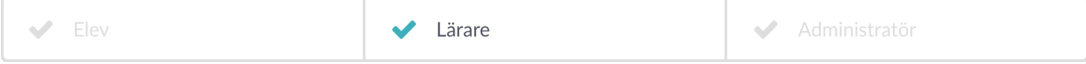

I Skolon har du en - Min Samling - för varje skola du är kopplad till. Samlingen är unik per skola då den hanterar dina licenser, grupper och klasser för just den skolan som du är inloggad på. Därför kan samlingarna ha olika verktyg.

Skulle det vara så att du har samma verktyg på flera skolor är det viktigt att du ändå är inloggad på rätt skola för att få rätt klass- och grupptillhörighet inne i verktygen.

## **Så byter du skola i Skolon**

För att byta mellan skolor inne i Skolon klickar du enkelt på skolnamnet uppe i vänstra hörnet.

När du klickat på namnet får du upp de alternativ du har att välja på. Klicka på den skola du vill byta till.

## **Så ändrar du din primära skola i Skolon**

Du kan i Skolon under - Mina inställningar - spara vilken skola du som standard vill bli inloggad på. Klicka på din profilikon uppe i högra hörnet och välj **Mina inställningar**.

Inne i inställningarna klickar du på **Byt skola**.

Sedan väljer du den skolan du vill ha som Primär när du loggar in. Du behöver klicka i - Kom ihåg mitt val, för att denna inställningen ska sparas.

## **Bilagor**

- [Ska\\_rmavbild\\_2019-11-28\\_kl.\\_10.42.33.png \(21.67 KB\)](https://support.skolon.com/file.php/34SCJJPTSZYR33328495062/Ska_rmavbild_2019-11-28_kl._10.42.33.png)
- Ska\_rmavbild\_2019-11-28\_kl. 10.43.29.png (71.42 KB)